## 目次

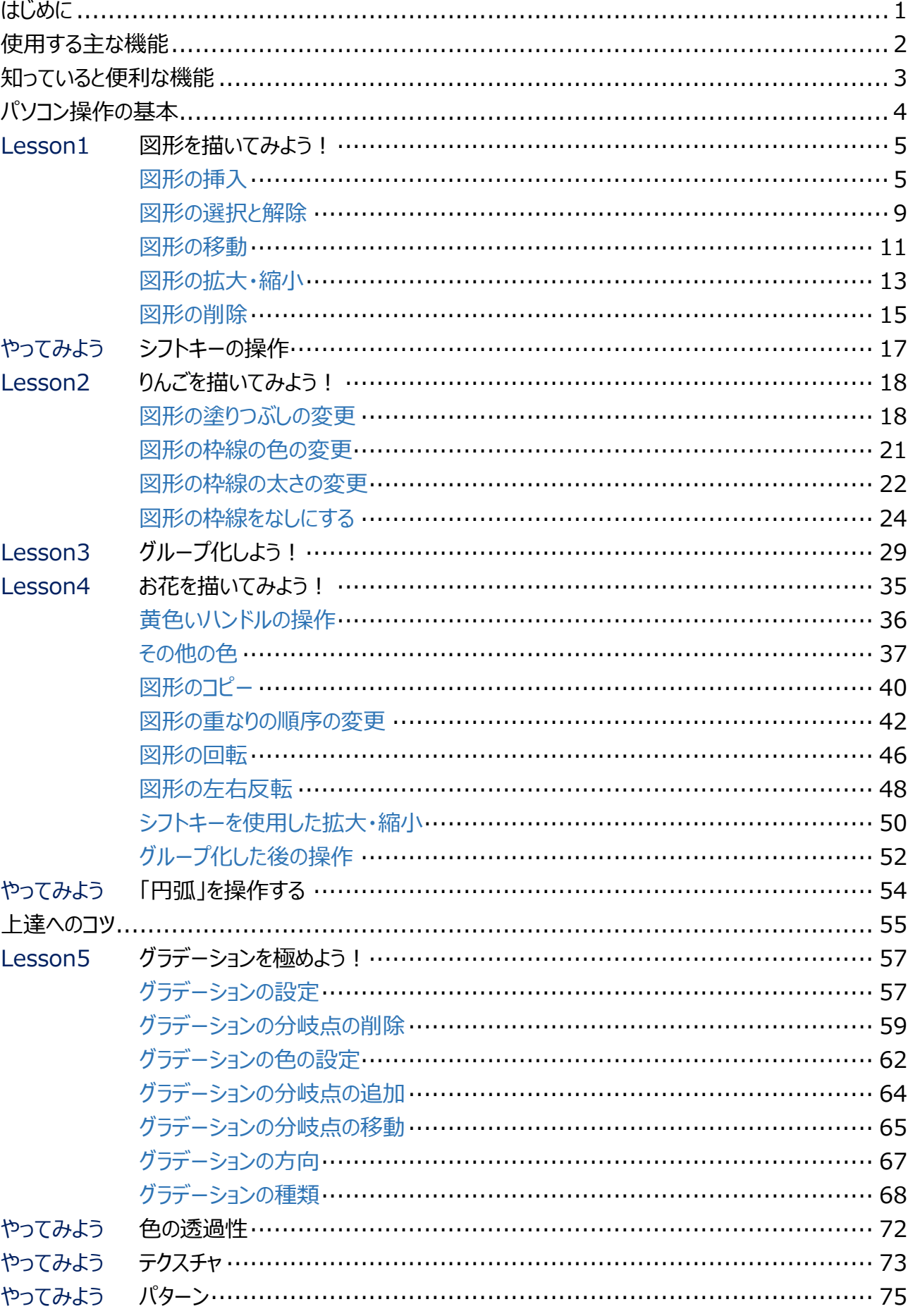

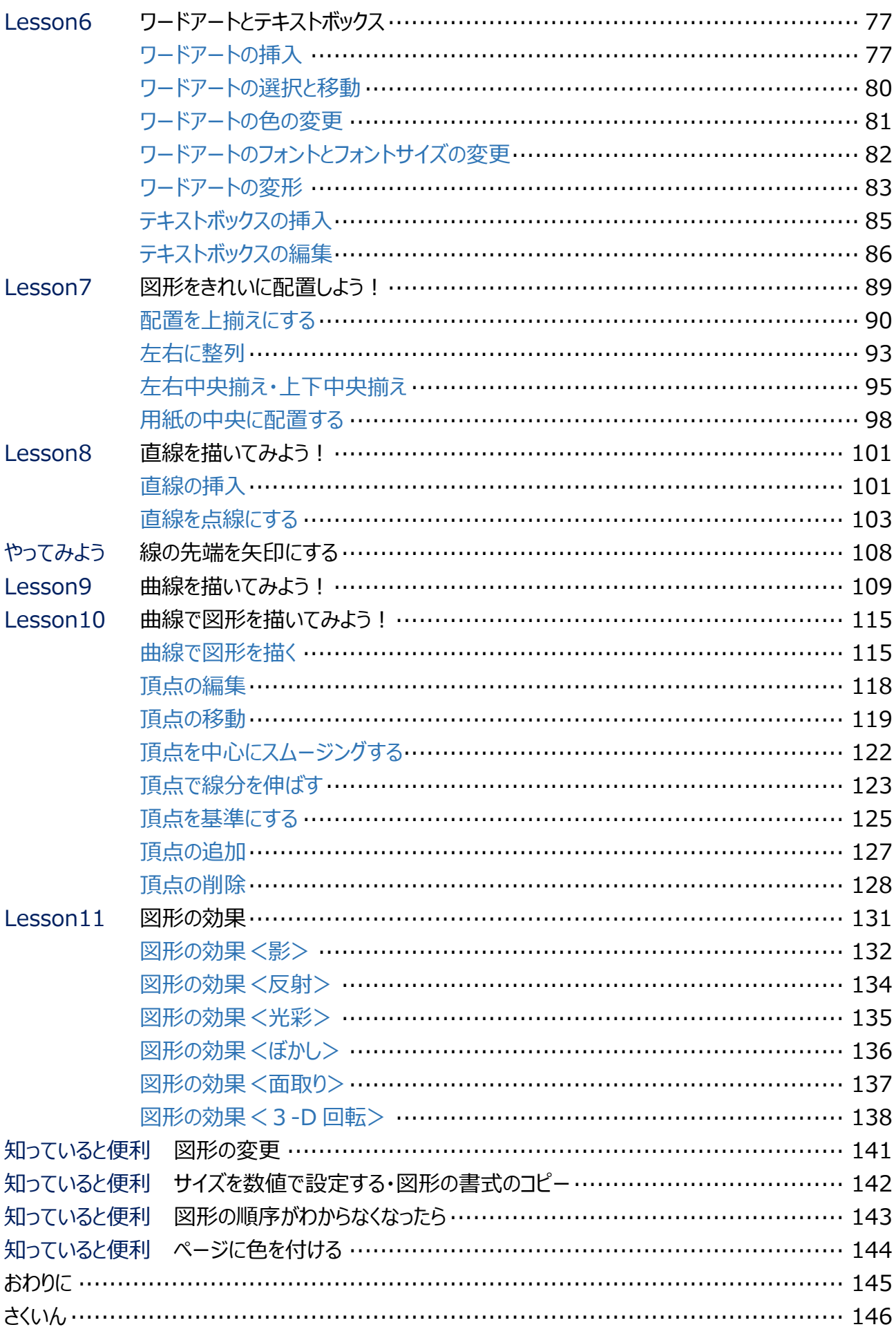

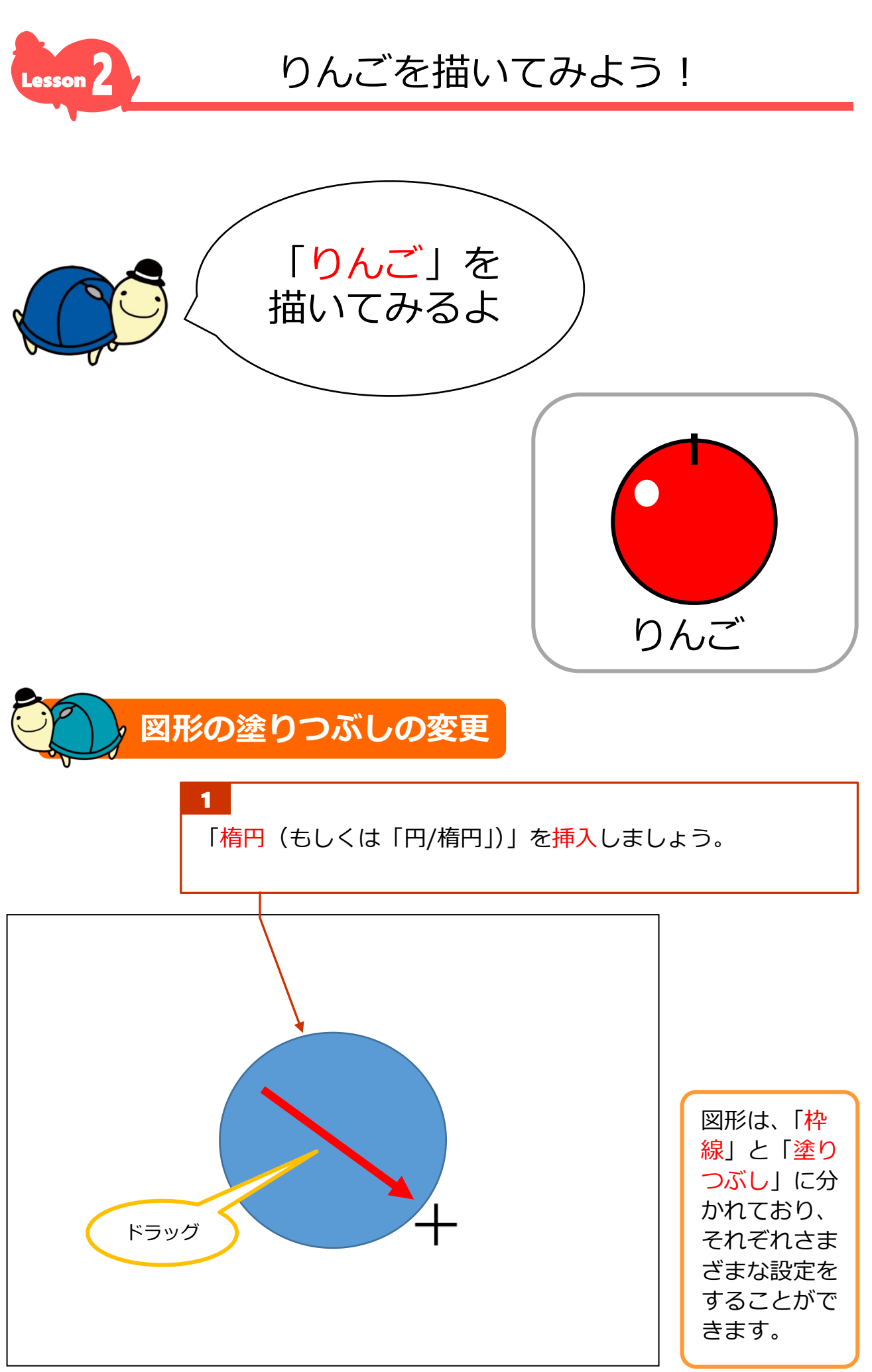

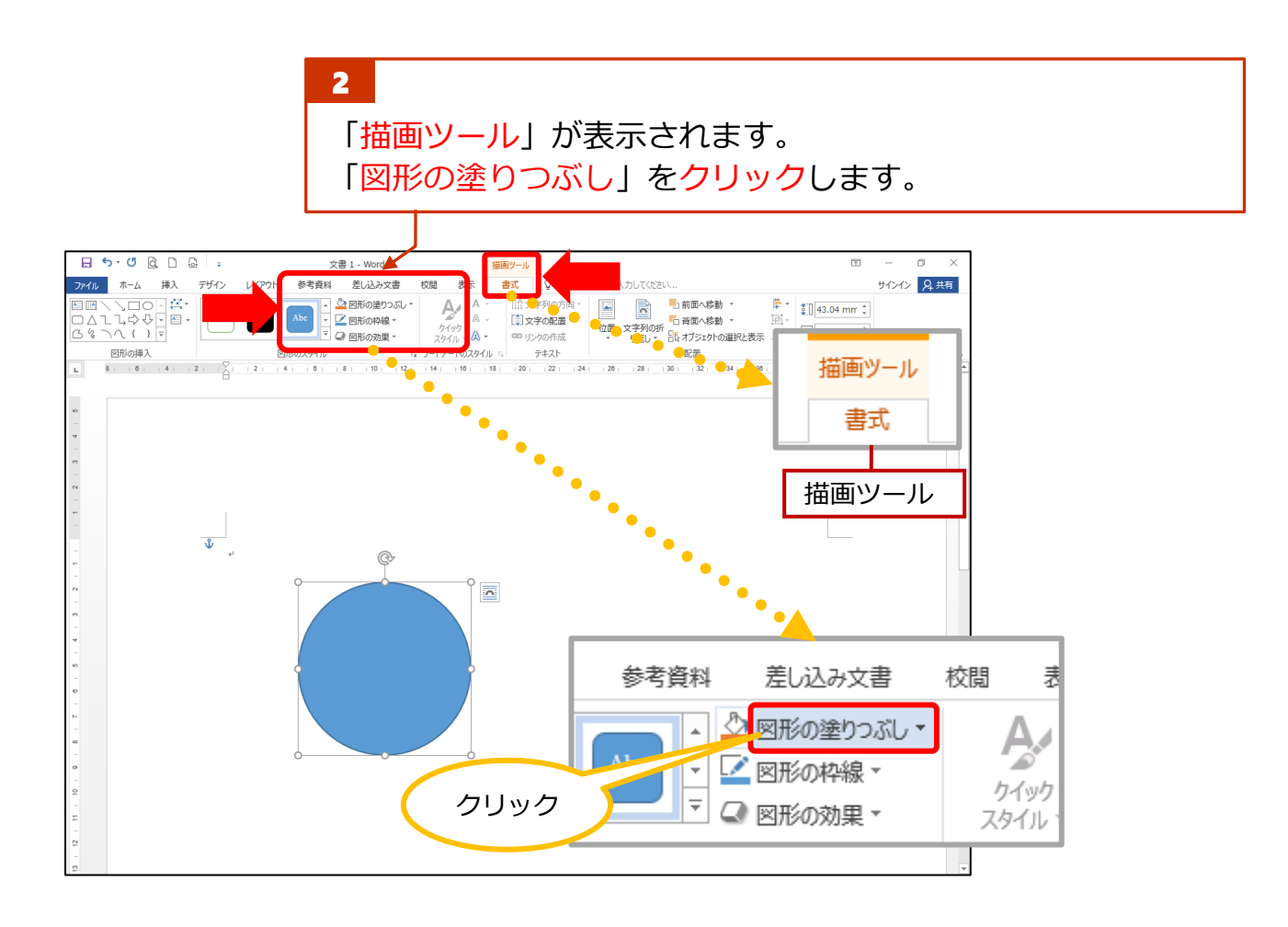

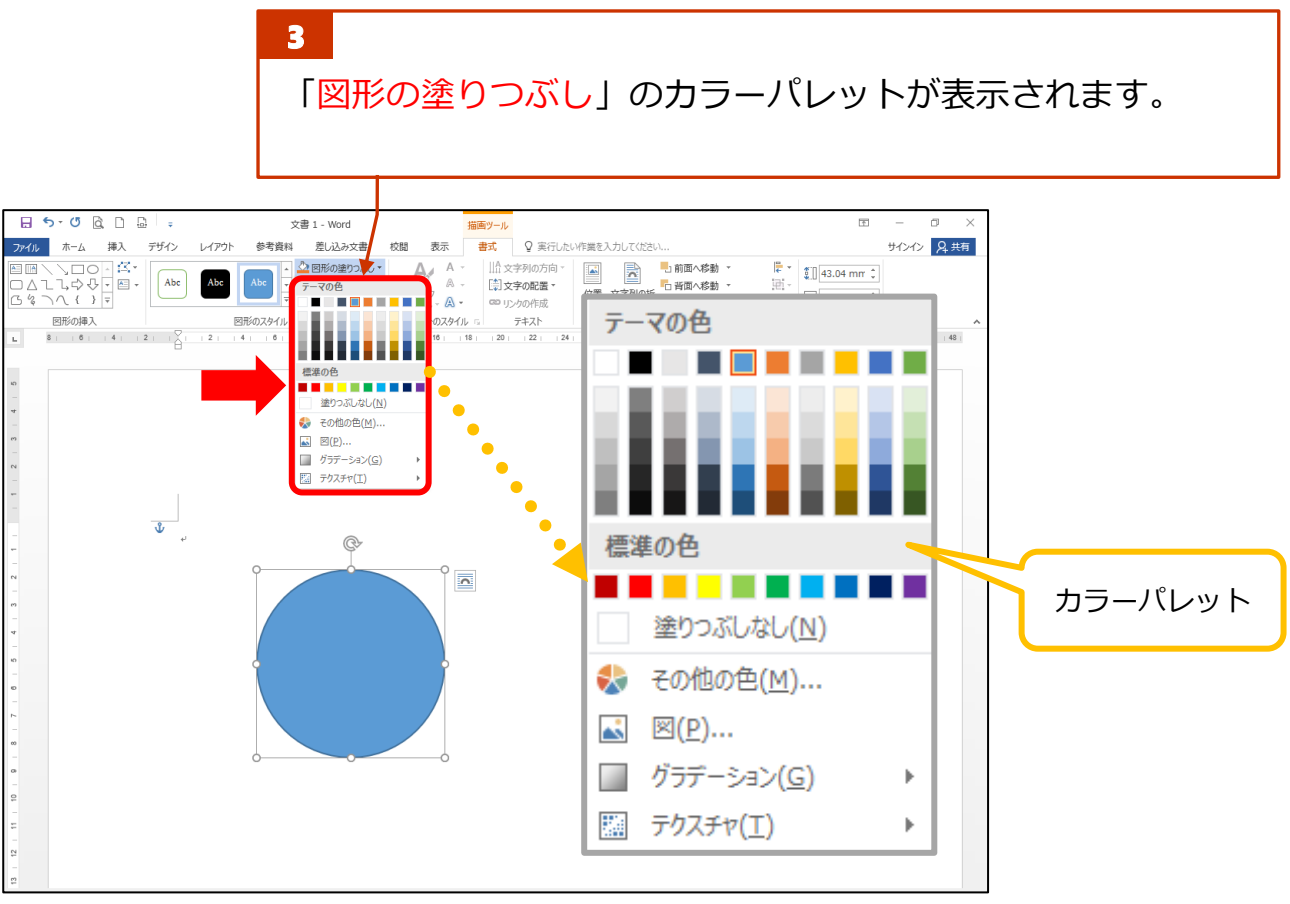

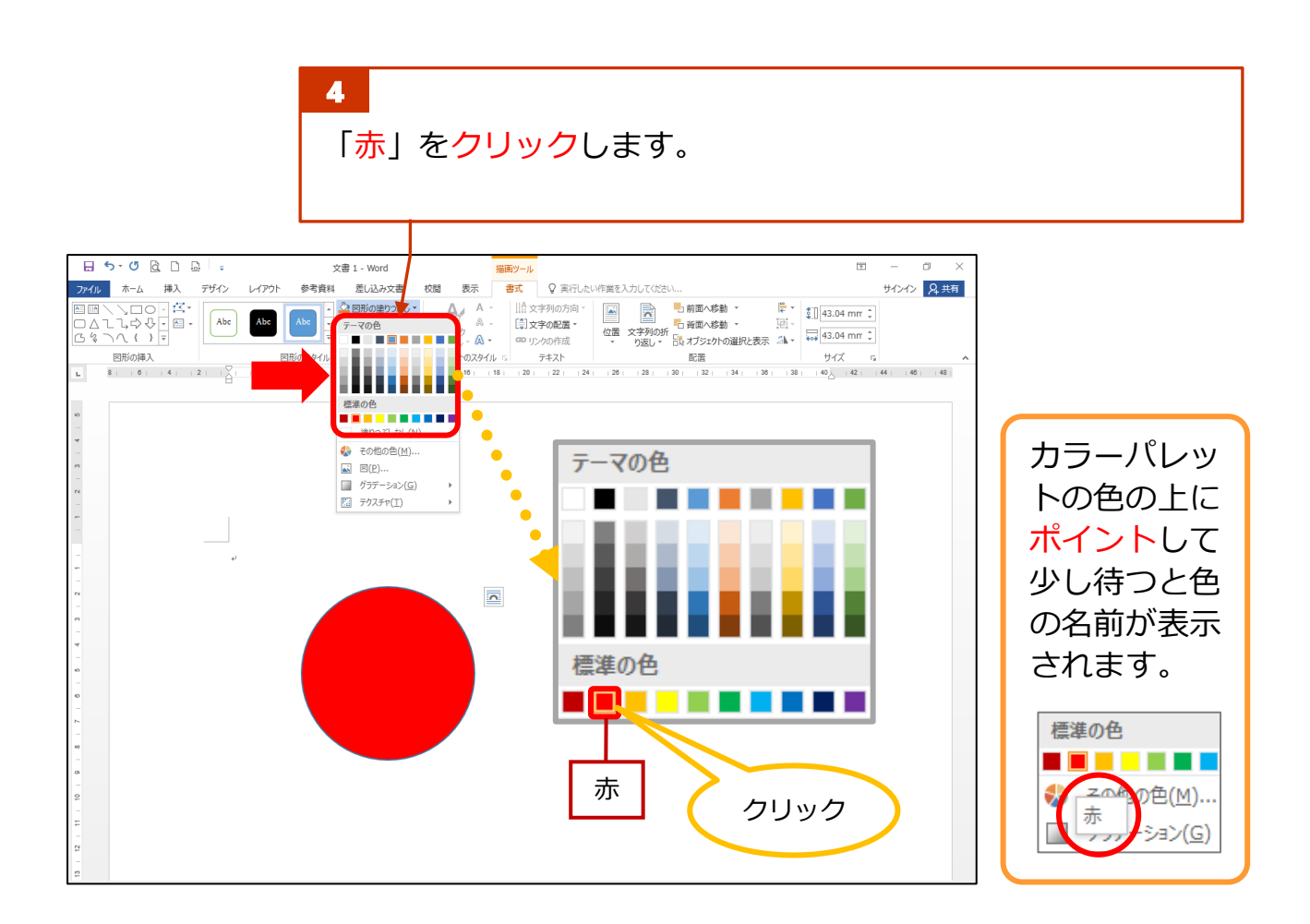

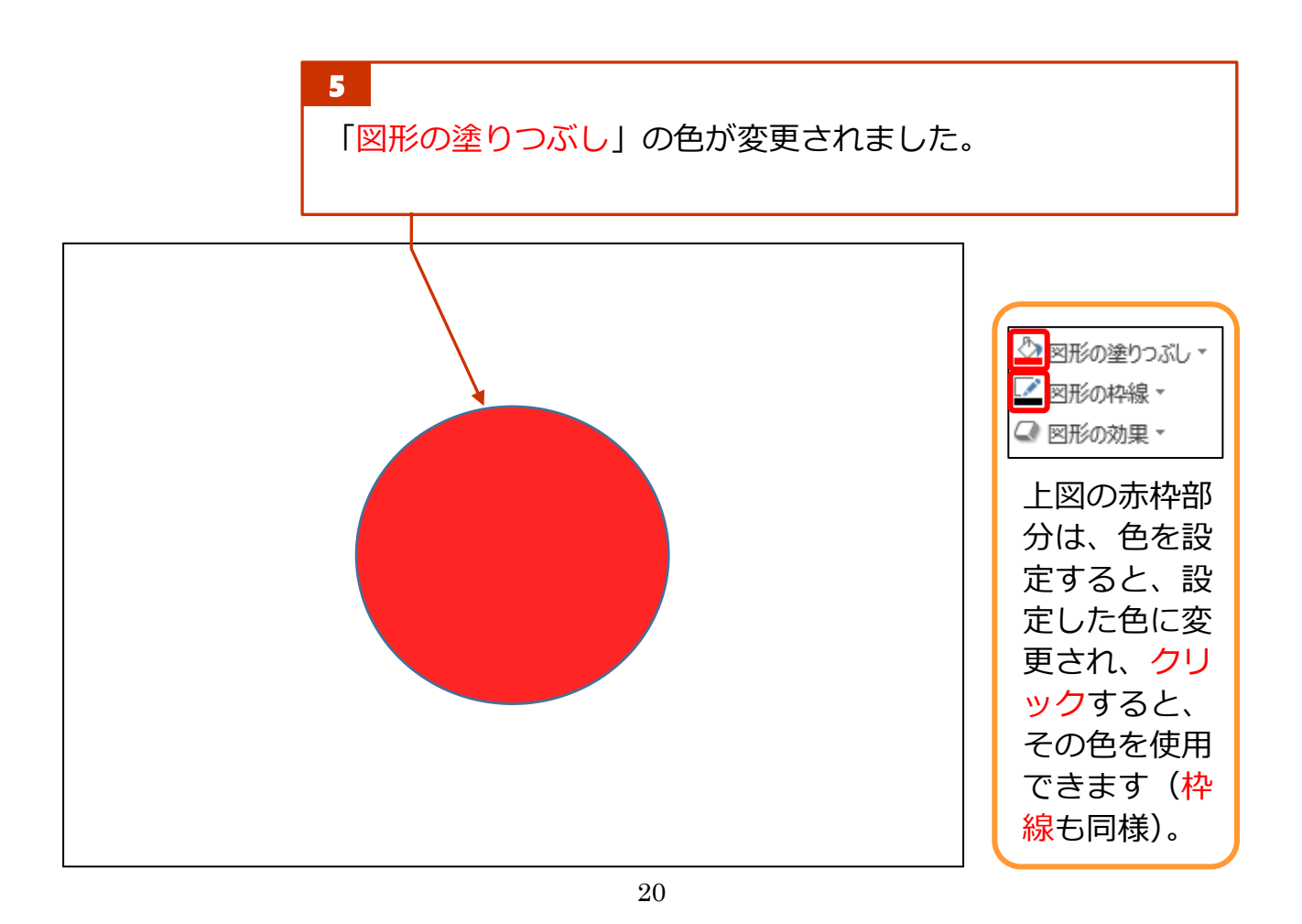

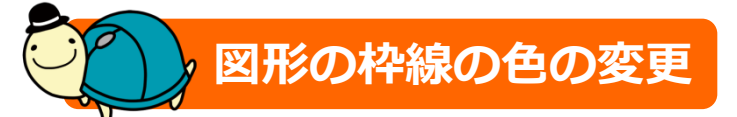

1 「図形の枠線」をクリックします。  $B$  5  $\circ$   $B$   $B$   $B$   $\circ$ 文書 1 - Word 表示 書式 ♀実行したい作業を入力してください サインイン 9年 **ファイル** ホーム 挿入 デザイン 差し込み レイアウト 参考資料 校問  $\begin{tabular}{|c|c|c|c|c|} \hline \multicolumn{3}{|c|}{\textbf{H}} & \multicolumn{3}{|c|}{\textbf{H}} & \multicolumn{3}{|c|}{\textbf{H}} & \multicolumn{3}{|c|}{\textbf{H}} \\ \hline \multicolumn{3}{|c|}{\textbf{H}} & \multicolumn{3}{|c|}{\textbf{H}} & \multicolumn{3}{|c|}{\textbf{H}} & \multicolumn{3}{|c|}{\textbf{H}} \\ \hline \multicolumn{3}{|c|}{\textbf{H}} & \multicolumn{3}{|c|}{\textbf{H}} & \multicolumn{3}{|c|}{\text$ は料 左DAS<br>→ C 図形の絶りつぶし、<br>- M 図形の枠線 →<br>- G 図形の効果 -图形の挿入<br>
L 8 | | 0 | | 4 | | 2 | |  $\frac{1}{2}$  | | 2 |  $\begin{array}{c|cccccc} \text{B} \overline{\text{C}} \overline{\text{B}} & & & & \text{I}_2 \text{A} \text{C} & & & \text{I}_2 \text{A} \text{A} & & & \text{I}_2 \text{A} & & \text{I}_2 \text{A} & & \text{I}_2 \text{A} & & \text{I}_2 \text{A} & & \text{I}_2 \text{A} & & \text{I}_2 \text{A} & & \text{I}_2 \text{A} & & \text{I}_2 \text{A} & & \text{I}_2 \text{A} & & \text{I}_2 \text{A} & & \text{I}_2 \text{A} & & \text{I$ 図形のスタイル<br>|4| 8| ワードアートのスタイル 5 テキスト  $\overline{\mathbf{Q}}_{\mathbf{Q}}$  $+8 + +10 +$  $\frac{1}{16}$  $\ddot{\cdot}$  $\frac{1}{\sqrt{2}}$  $\mathbb{Q}$ ◇ 図形の塗りつぶし  $\overline{\mathbf{N}}$ ■ 図形の枠線・ ■ 図形の効果 ▼ クリック

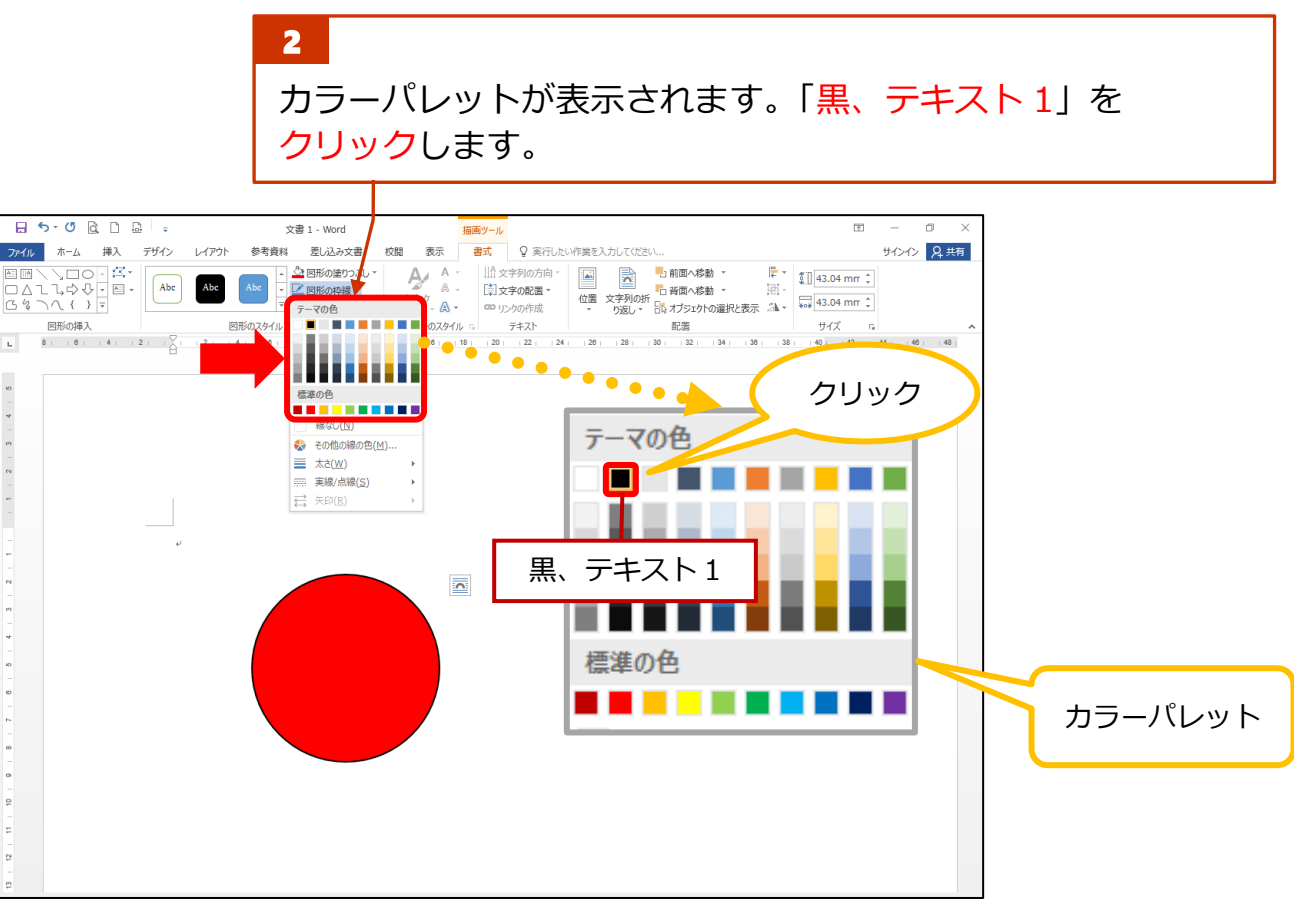

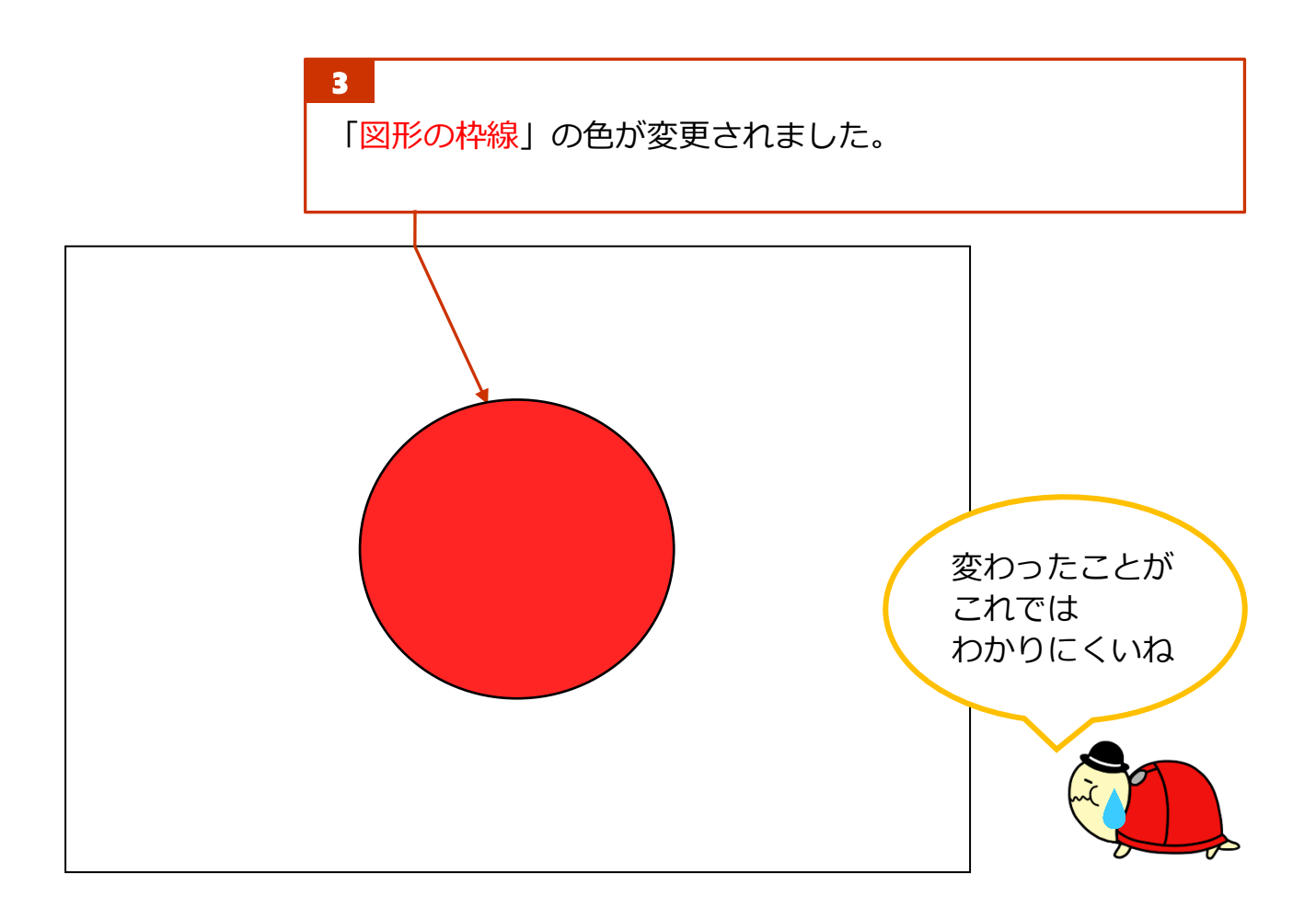

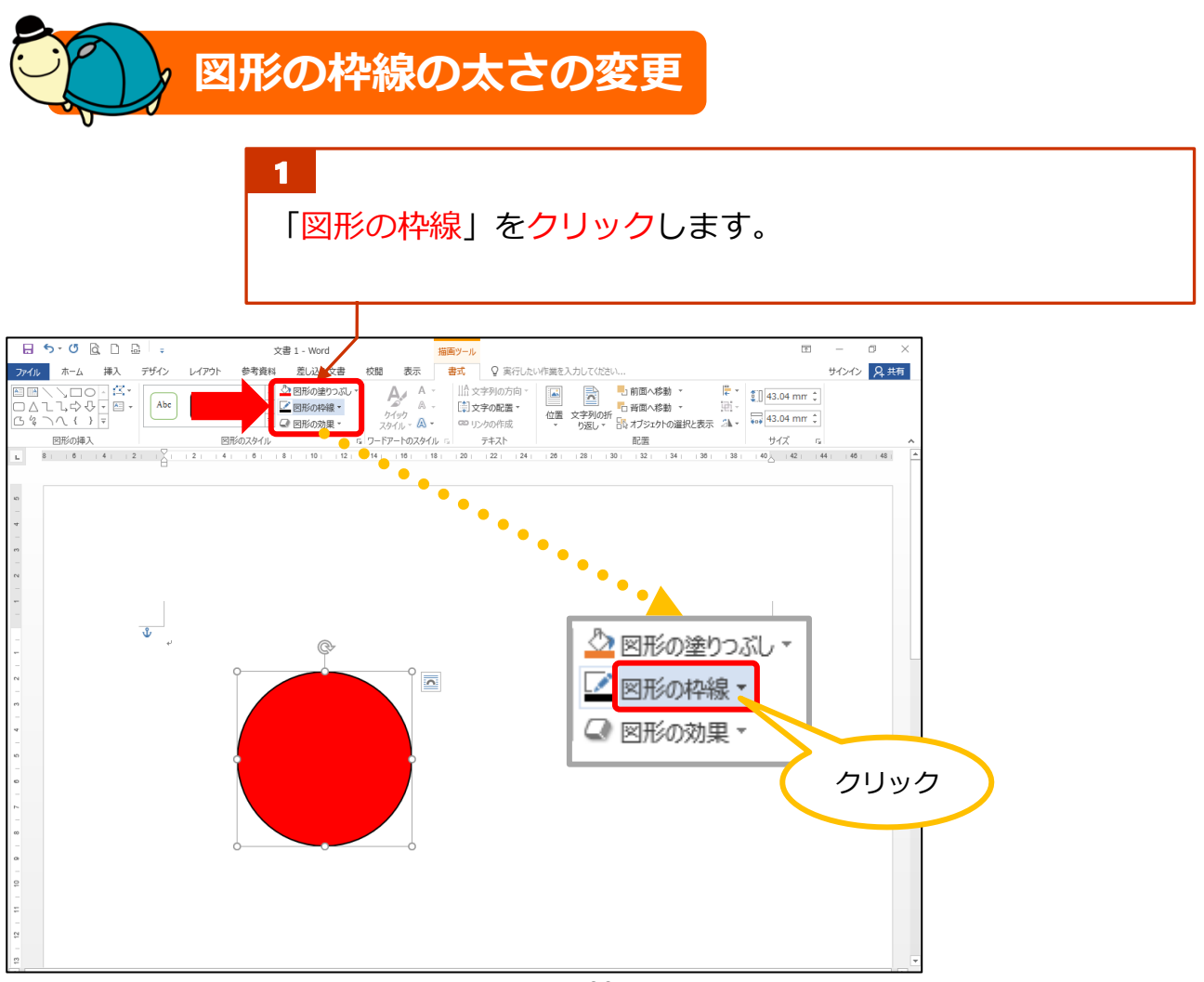